## **ORIENTAÇÕES GERAIS SOBRE A SOLICITAÇÃO DE ARQUIVAMENTO DE PROCESSO ELETRÔNICO**

**PASSO 1:** Solicitar o arquivamento do processo por despacho à Seção de Protocolo e Arquivo (SEPRO).

**PASSO 2:** No SIPAC > Portal Admin. > Protocolo > Processos > Clicar em "Enviar" (Figura 1).

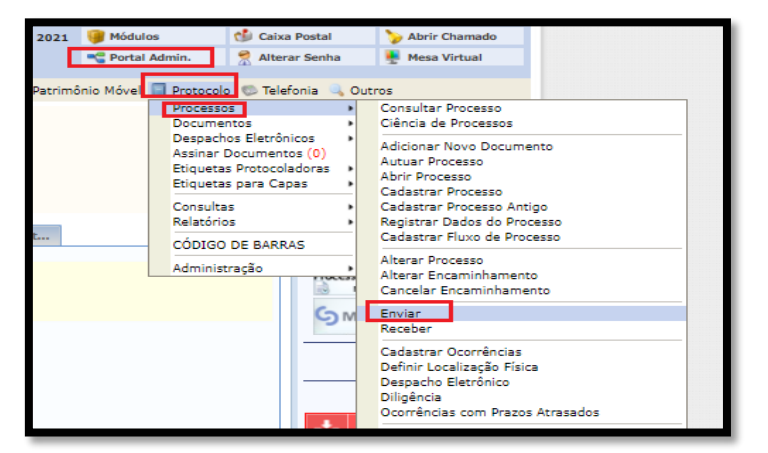

**Figura 1 -** Enviar Processo

**PASSO 3:** Selecionar o processo > Clicar em "Continuar".

**PASSO 4:** Selecionar a "Seção de Protocolo e Arquivo" como a Unidade de Destino > Clicar em "Enviar" (Figura 2).

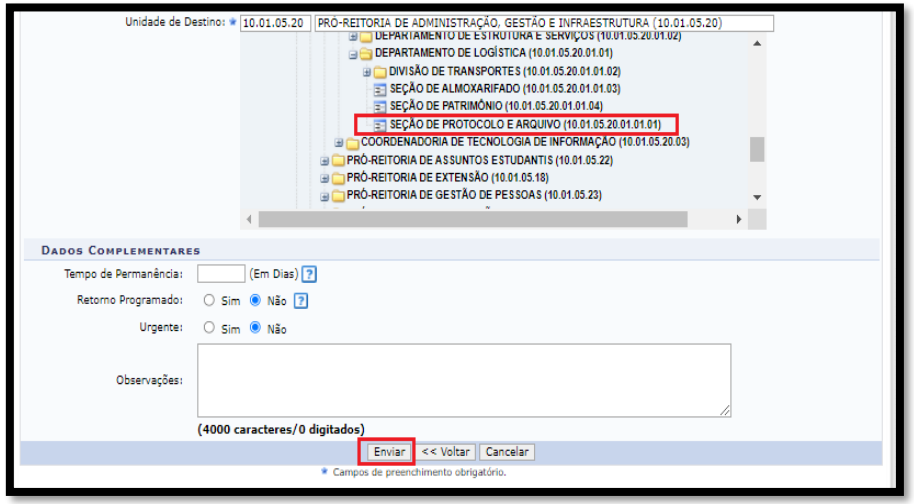

**Figura 2 -** Enviar para a Seção de Protocolo e Arquivo